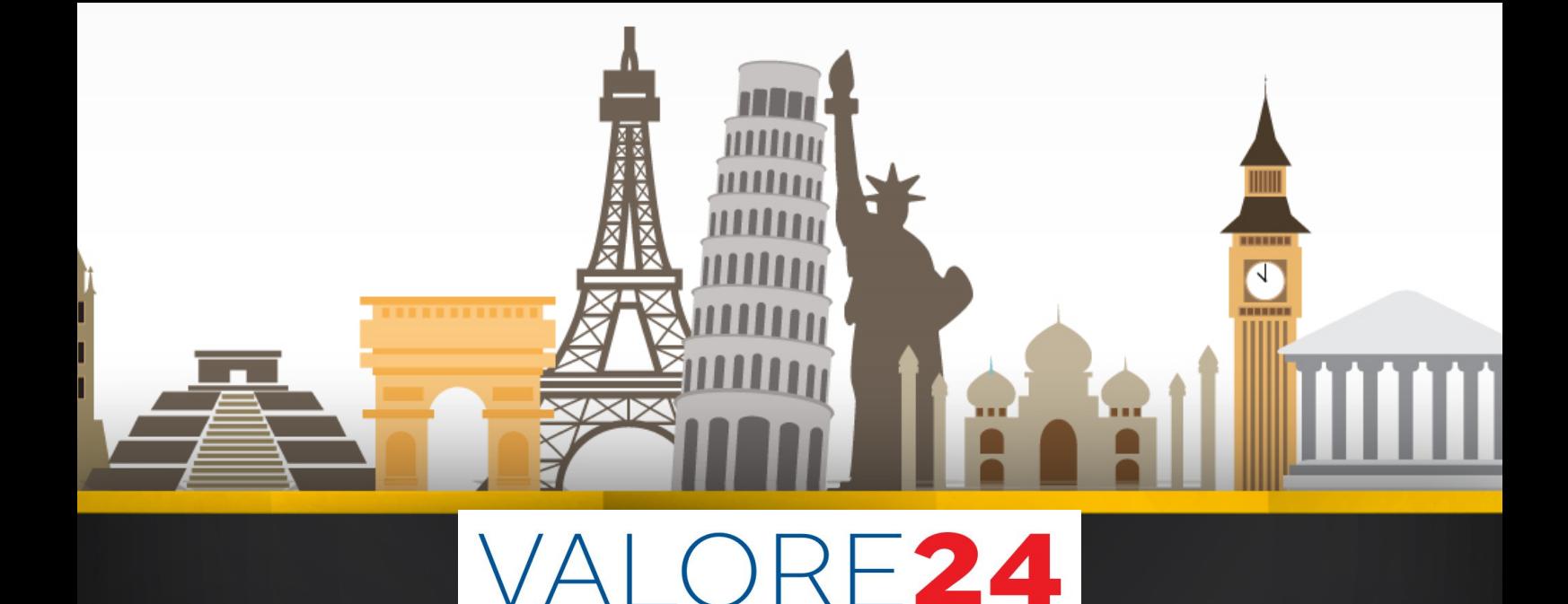

# Dichiarazione Imposta di Soggiorno

Imposta di soggiorno

In base all'art. 4 del D. Lgs. 14 marzo 2011, n. 23, i comuni capoluogo di provincia, le unioni di comuni nonché i comuni inclusi negli elenchi regionali delle località turistiche o città d'arte hanno la facoltà di istituire, con deliberazione del consiglio, un'imposta di soggiorno a carico di coloro che alloggiano nelle strutture ricettive situate sul proprio territorio.

Il gestore della Struttura Ricettiva è responsabile del pagamento dell'imposta e del contributo di soggiorno, con conseguente obbligo di presentazione della relativa Dichiarazione: deve essere presentata cumulativamente ed esclusivamente in via telematica entro il 30 giugno dell'anno successivo a quello in cui si è verificato il presupposto impositivo. Limitatamente all'anno d'imposta 2020, deve essere presentata unitamente alla dichiarazione relativa all'anno d'imposta 2021.

### *… punti di forza e vantaggi…*

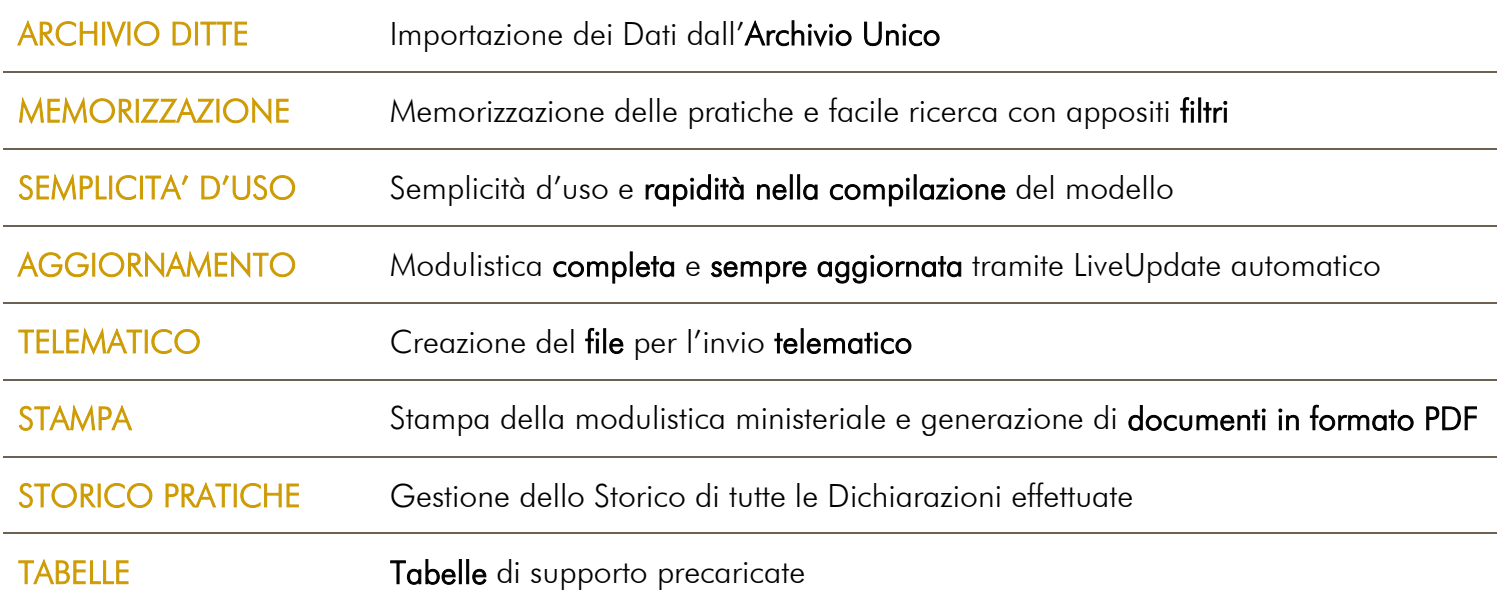

La dichiarazione deve essere presentata cumulativamente ed esclusivamente in via telematica entro il 30 giugno dell'anno successivo a quello in cui si è verificato il presupposto impositivo. Limitatamente all'anno d'imposta 2020, la dichiarazione deve essere presentata unitamente a quella relativa all'anno d'imposta 2021.

Il modello è stato visivamente rappresentato in sezioni: la particolarità comune di tutte le videate, è la colorazione dei campi, che permette all'utente di capire in modo semplice ed immediato quali sono i campi obbligatori (con sfondo giallo), quelli che possono essere importati dall'Archivio Ditte (con sfondo verde) e quelli ad inserimento libero (con sfondo bianco).

Campo obbligatorio la cui mancanza comporta lo scarto della pratica in fase di controllo. Su questi campi sono abilitati i controlli di presenza del dato. Qualora non venissero compilati, il software segnala l'errore pur permettendo ugualmente il salvataggio.

Campo importabile la cui mancanza non comporta lo scarto della pratica in fase di controllo. Su questi campi è permesso l'inserimento libero, ma la caratteristica principale è che i dati possono essere importati dall'Archivio Ditte, da Tabelle ecc.

Campo che unisce le caratteristiche dei campi obbligatori con quelle dei campi importabili.

Campo ad inserimento libero la cui mancanza non comporta lo scarto della pratica in fase di controllo.

# *La Dichiarazione di Imposta di Soggiorno*

# *La videata principale*

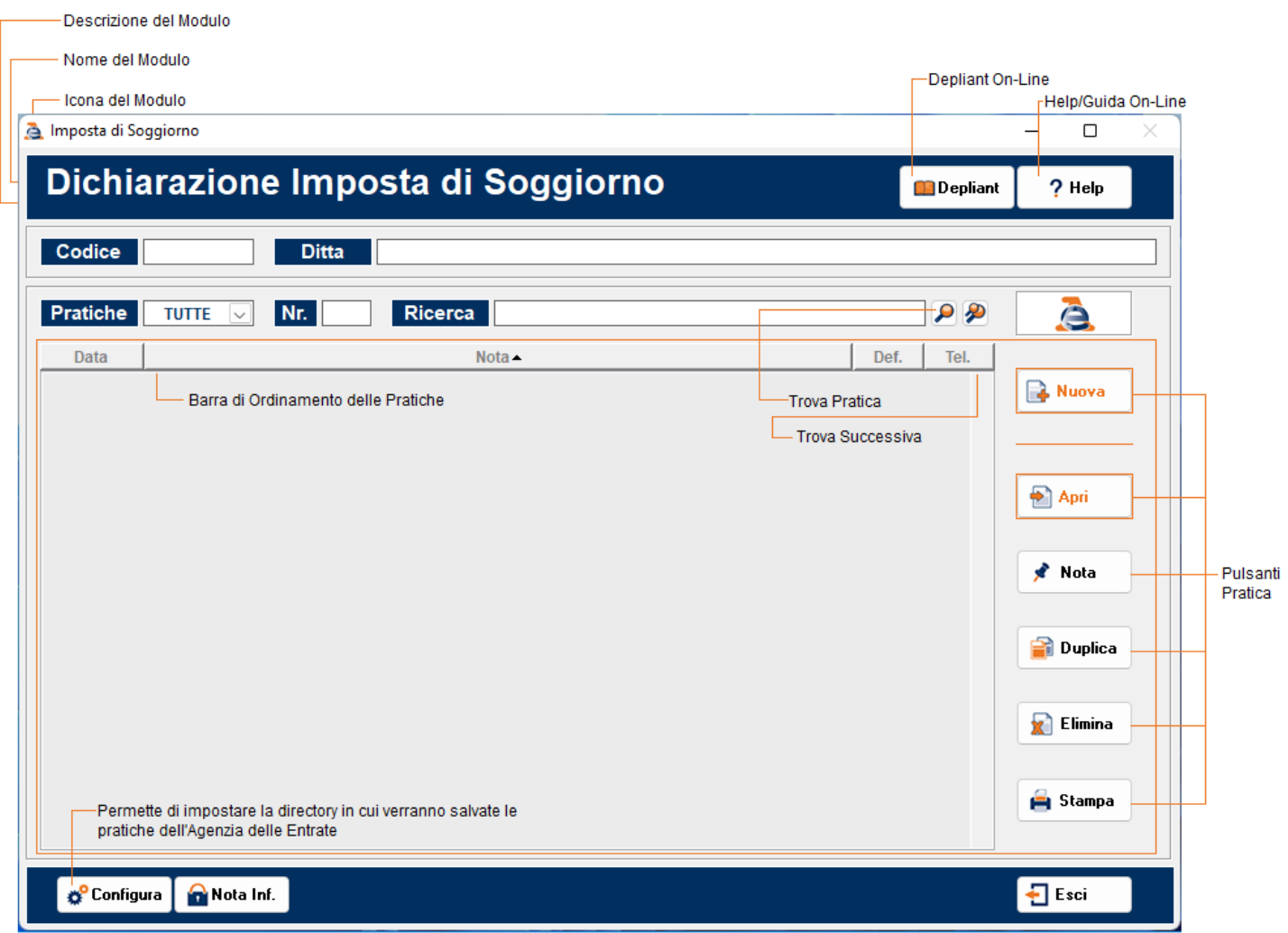

Nella videata principale, è possibile creare, modificare, duplicare, stampare ed eliminare tutte le Dichiarazioni di Imposta di Soggiorno presenti in elenco.

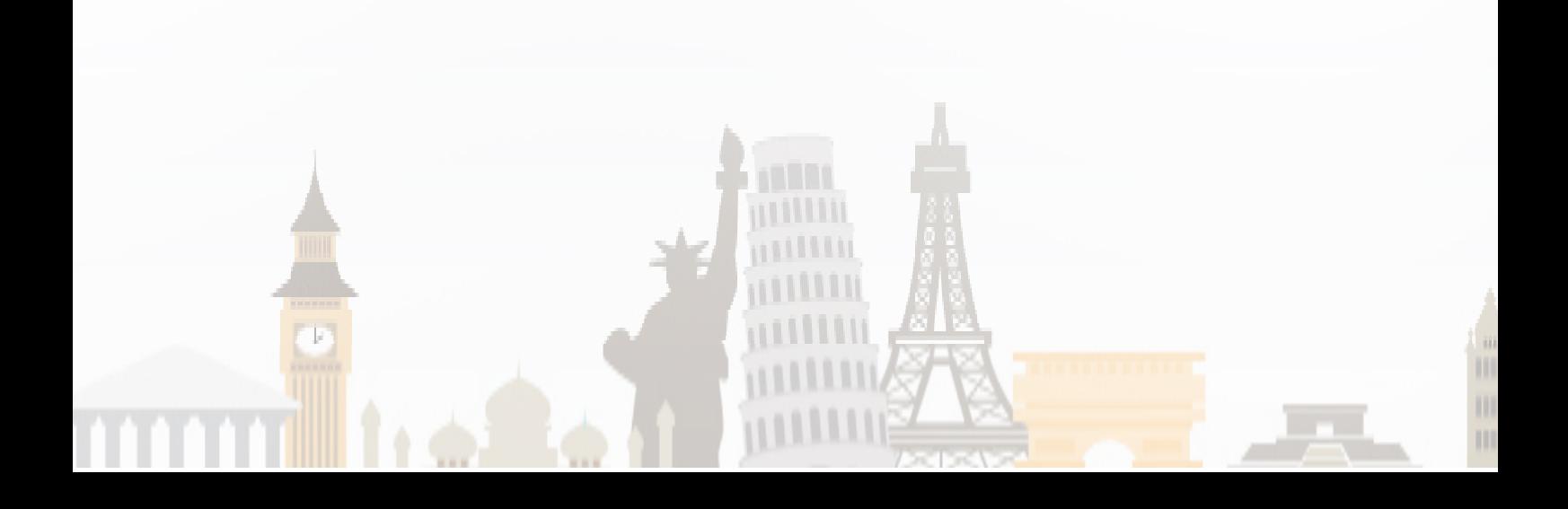

### *Frontespizio*

#### Dichiarazione

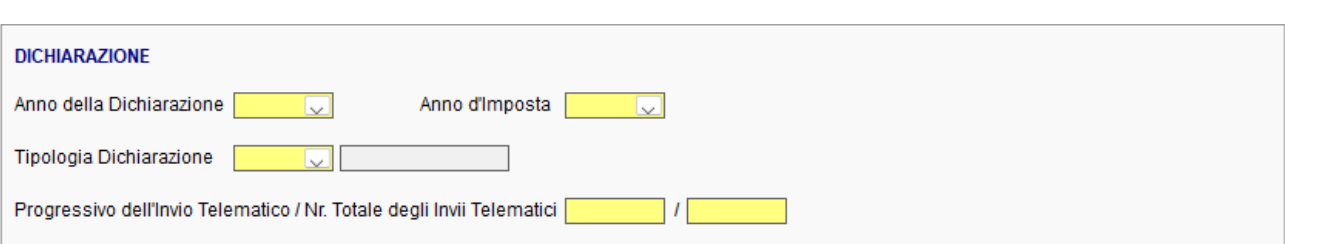

Tutti i campi della sezione devono essere compilati altrimenti il file telematico non supererà il controllo in fase di invio.

Le Tipologie di Dichiarazione ammesse sono:

 $N = N$ uova Dichiarazione

Il Codice deve essere selezionato in caso di prima compilazione della dichiarazione.

 $S =$  Dichiarazione Sostitutiva

Il Codice deve essere selezionato nel caso in cui sia necessario trasmettere nuovamente una dichiarazione già inviata, per effettuare un'integrazione o una rettifica dei dati precedentemente dichiarati.

#### $M =$  Dichiarazione Multipla

Il Codice deve essere selezionato se la dichiarazione è costituita da invii multipli, ossia nel caso in cui non sia possibile rappresentare integralmente la propria posizione su un unico modello ed è quindi necessario procedere all'invio di più dichiarazioni. Per questa tipologia di invio è possibile indicare un numero da cui far partire la numerazione progressiva automatica delle Strutture Ricettive.

Per tutte le Tipologie sarà necessario indicare il numero progressivo dell'invio e il numero totale degli invii.

#### Individuazione del Comune e del Dichiarante \_\_\_\_\_\_\_\_\_\_\_\_\_\_\_\_\_\_\_\_\_\_\_\_\_\_\_\_\_\_\_\_\_\_\_\_\_\_\_\_\_

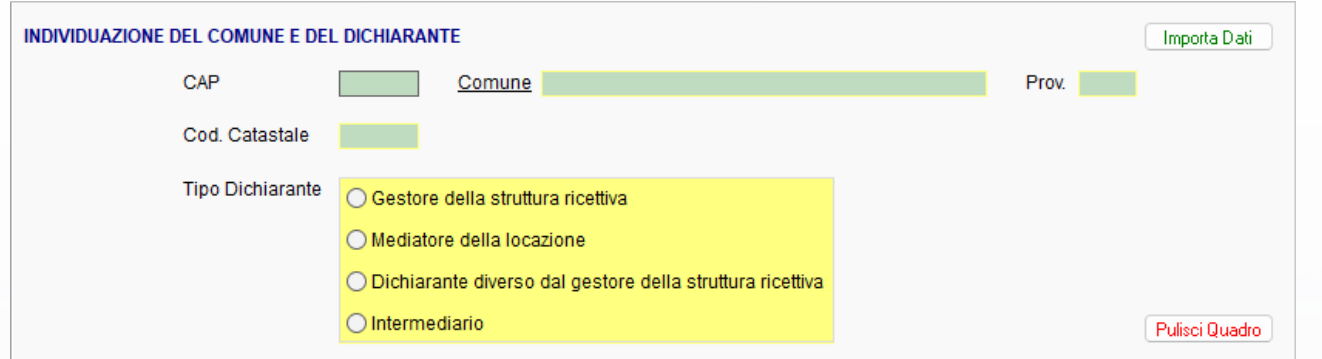

In questa sezione deve essere indicato il comune in cui sono situate le strutture ricettive e del dichiarante. ll campo "Tipo Dichiarante" deve essere barrato secondo le seguenti modalità:

#### Gestore/Mediatore della Locazione della struttura ricettiva

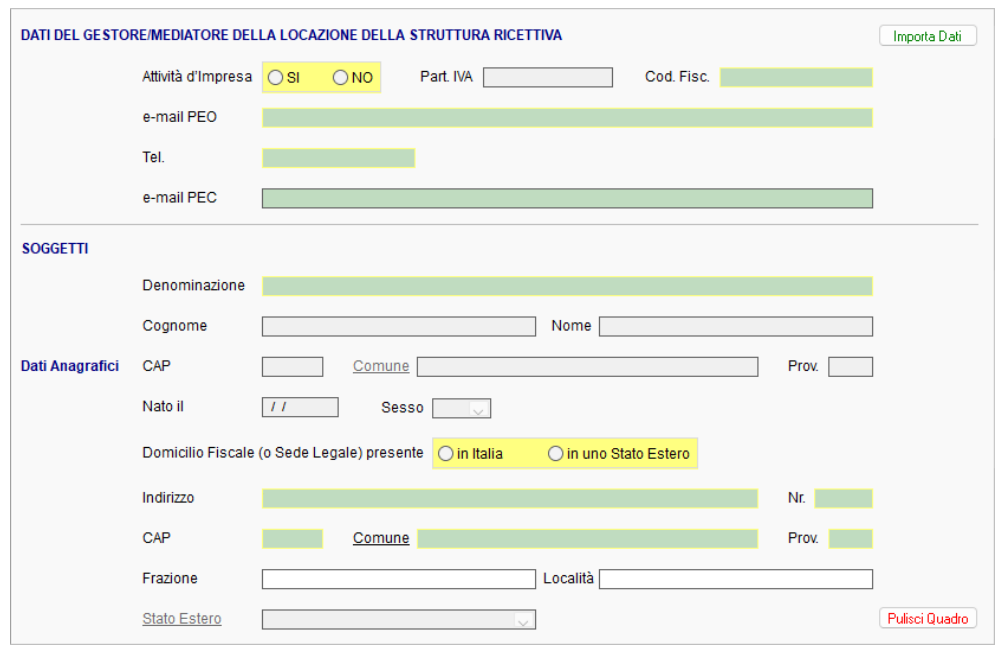

Il Gestore della struttura è il responsabile di esercizi alberghieri e di altre strutture ricettive, il proprietario o il gestore di case e di appartamenti per vacanze e gli affittacamere, che danno alloggio esclusivamente a persone munite della carta d'identità o di altro documento idoneo ad attestarne l'identità secondo le norme vigenti.

Il Mediatore, invece, è colui che incassa il canone o il corrispettivo, oppure che interviene nel pagamento degli stessi.

#### Dichiarante diverso dal gestore della struttura ricettiva

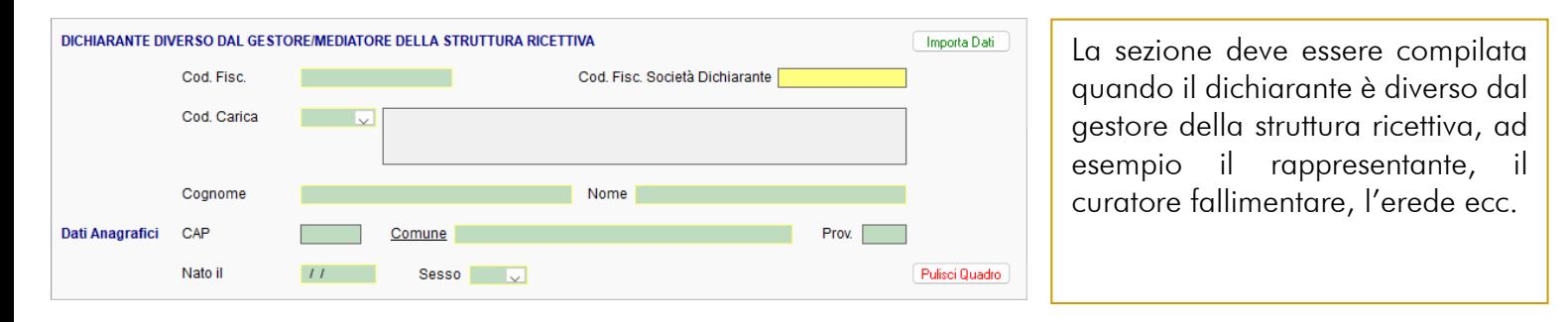

#### Intermediario \_\_\_\_\_\_\_\_\_\_\_\_\_\_\_\_\_\_\_\_\_\_\_\_\_\_\_\_\_\_\_\_\_\_\_\_\_\_\_\_\_\_\_\_\_\_\_\_\_\_\_\_\_\_\_\_\_\_\_\_\_\_\_\_\_\_\_\_

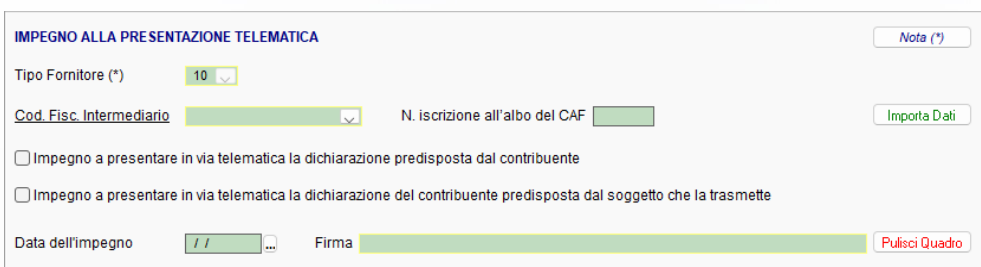

La sezione deve essere compilata quando la dichiarazione è trasmessa per conto del richiedente, da parte da un intermediario, delegato al servizio del "Cassetto fiscale" dell'Agenzia delle Entrate o al servizio di "Consultazione e acquisizione delle fatture elettroniche o dei loro duplicati informatici" del portale "Fatture e Corrispettivi".

# *Strutture Ricettive*

La sezione deve essere compilata per ogni singola struttura presente nel comune al quale viene trasmessa la dichiarazione e amministrata dal gestore/mediatore presente nella dichiarazione.

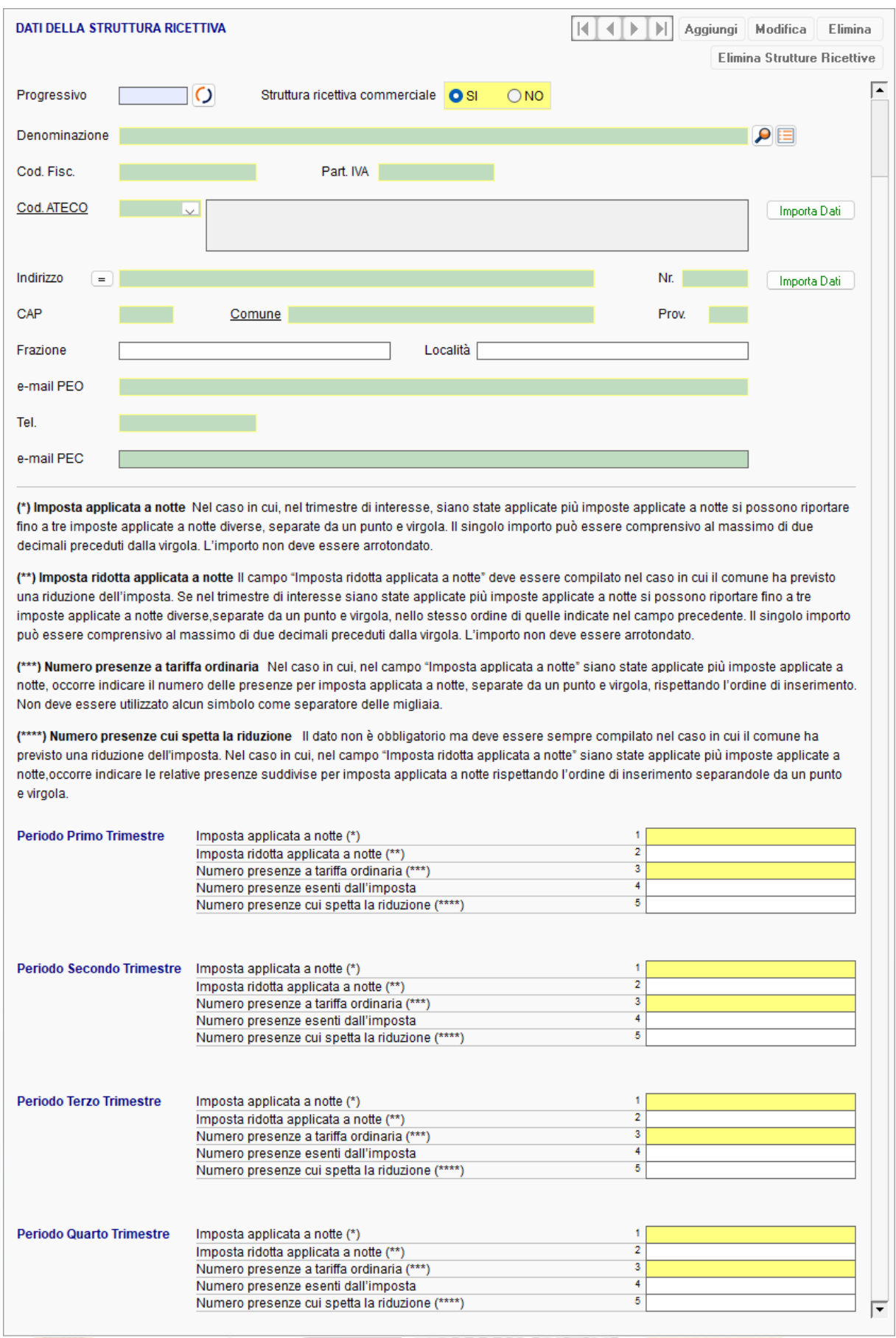

# *Versamenti*

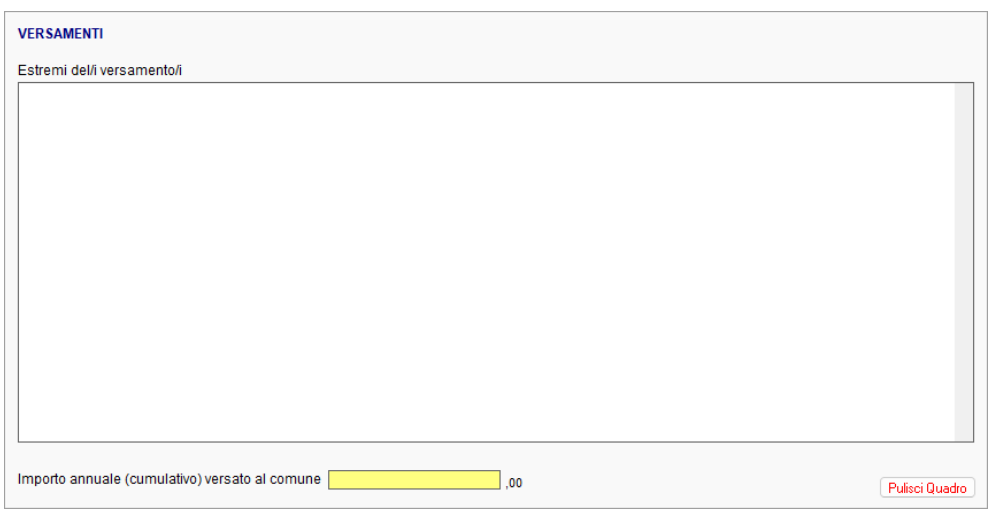

Il campo "Estremi del/dei versamento/i" può essere utilizzato per indicare i riferimenti dei versamenti effettuati al comune nell'arco di tutti i trimestri e relativi alle strutture oggetto della dichiarazione. L'importo annuale deve essere cumulativo relativo all'intero anno indicato nella dichiarazione e a tutte le strutture presenti nella dichiarazione.

# *Annotazioni*

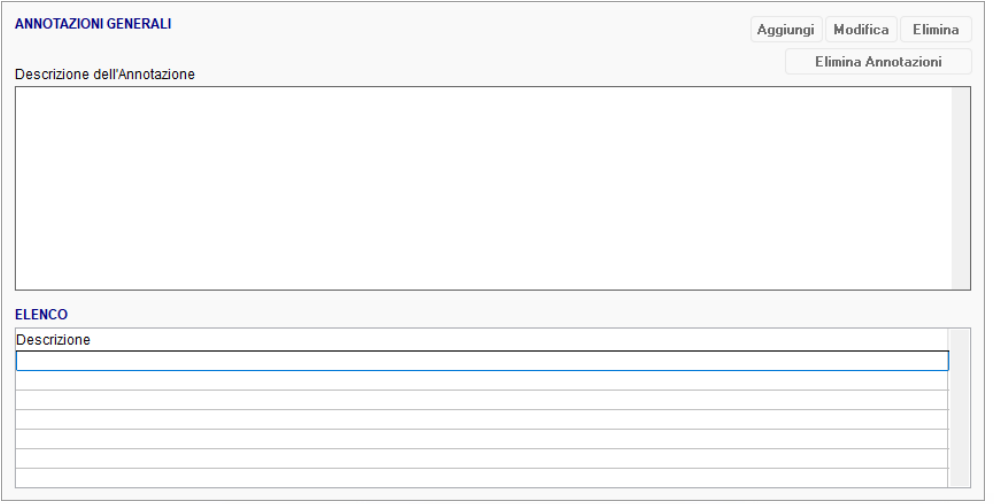

E' possibile utilizzare questa sezione per specificare ulteriori informazioni riferibili non necessariamente a un trimestre in particolare oppure per specificare la categoria di esenzione/riduzione applicata e il relativo numero di presenze beneficiarie.

Terminata la compilazione della Dichiarazione, e senza segnalazioni di errori da parte del programma, sarà possibile rendere definitiva la pratica, effettuare la stampa cartacea e/o in formato pdf e procedere con la generazione del File Telematico da inviare all'Agenzia delle Entrate.

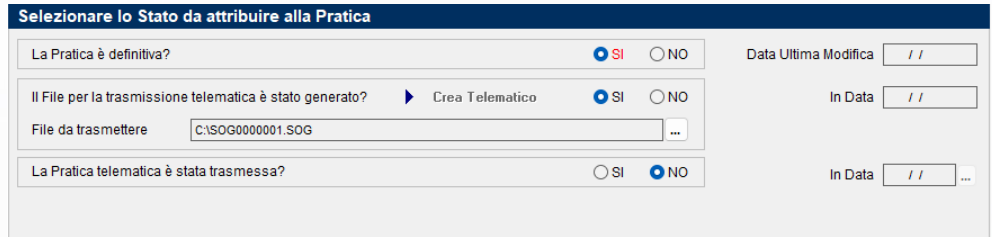

Una volta generato il file, nel riquadro "File da trasmettere" verrà riportato nome e percorso in cui il file è stato salvato e si potrà procedere con il controllo e l'invio all'Ente destinatario.